**Magazine of the Apple User Group of Canterbury Inc.**

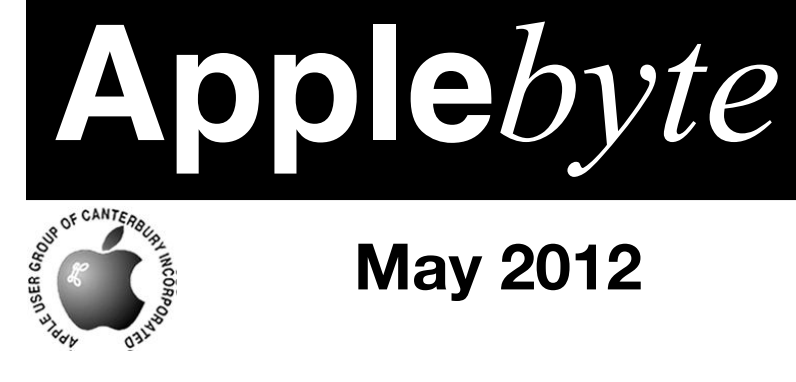

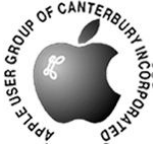

# **May 2012**

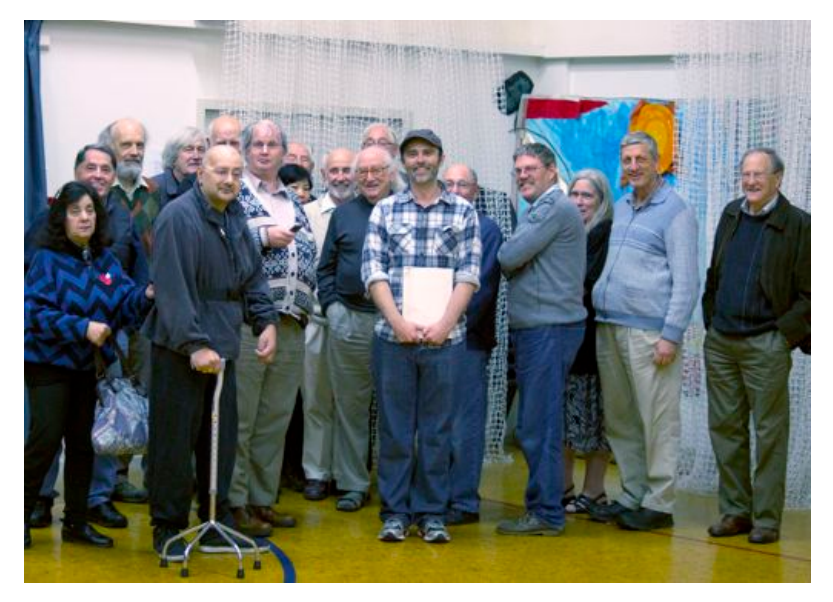

**Little pixels ....**

## **Waimairi School May 30th 7:30 pm**

**APPLEBYTE** is the monthly magazine of:

Apple User Group of Canterbury Inc.

Submissions for publication are due by the 12th of the month of publication. Please submit all articles to:

#### **[editor@appleusers.co.nz](mailto:editor@appleusers.co.nz)**

### **Copyright: © 2012 Apple User Group of Canterbury Inc.**

This publication is copyright to the Apple User Group of Canterbury Inc. Individual articles may by copyright to their authors or publishers and are reproduced here with permission.

### **APPLEBYTE Subscriptions:**

Digital (PDF file): Free; email will announce availability to download Printed:  $$30$  for 11 issues (1 year) including NZ postage.

## **Contents**

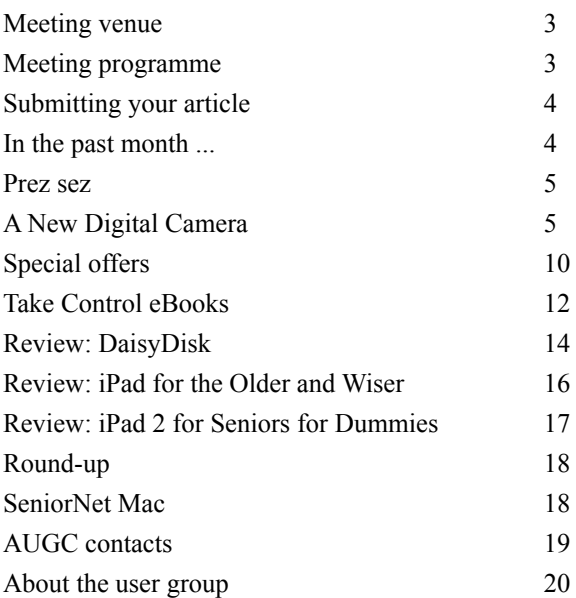

### **Apology:**

Last month's Speaker apologies to all - someone wiped the camera card before he was able to download the photo of the group that he took during the meeting.

### **Cover:**

You had to be there!

**Applebyte** is produced on an Apple MacPro using Pages software. The magazine is printed by Printing.com (**[http://www.printing.com](http://www.printstop.co.nz)**).

## **Meeting venue**

Meetings are held on the last Wednesday of each month (except December) beginning at 7:30pm, at Waimairi School at the end of Tillman Avenue, off Bligh's Road.

Drinks and snacks are available while we all calm down after the excitement of the meeting.

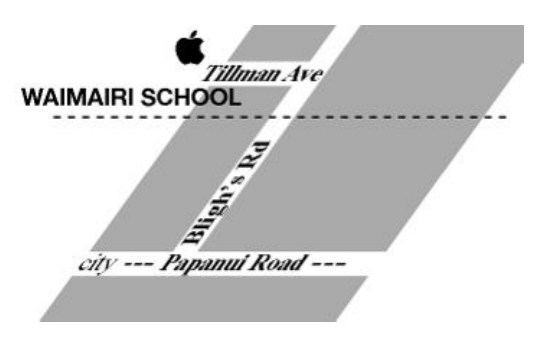

Some members carpool to get to meetings. If you don't have a car and find it difficult to get to meetings, please contact a committee member to arrange transport. Usually there is someone living near you who can offer a lift.

## **Meeting programme**

## **Wednesday 30th May 2012**

## **7:30 Monthly Meeting**

- Welcome and News
- MacBasics
- Time-lapse photos Tony Mander
- Drawing with InDesign Tony Mander
- Information Exchange

Come along and share your passion for Apple products. Learn about the latest technology, and enhance your skills. And meet with old and new friends over supper.

Visitors welcome.

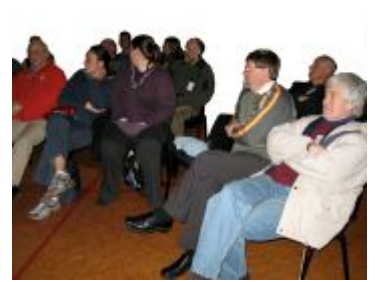

**Applebyte** page 3

## **Submitting your article**

Electronic submissions are preferred (to save wear and tear on my fingers). Just choose whatever format suits and send it to:

#### **[editor@appleusers.co.nz](mailto:editor@appleusers.co.nz)**

One page is roughly 450 words. Most article are less than 4 pages, but longer articles may be accepted if of particular interest or relevance. Please ask in advance if you are planning a longer article.

Please write clearly; short sentences are recommended to help you do this. Use a spell-checker. If you are quoting some other article, please include an acknowledgment of your source.

Pictures can help explain your article, so by all means include one (or more) if appropriate. The format is not important - jpeg, tiff and gif are all fine, but try to provide a high quality image (300 dpi) if possible.

For screen shots, you can use the build-in Apple functions Apple-Shift-3 or Apple-Shift-4, or a utility such as Snapz Pro, available from:

**[http://www.macdownload.com.](http://www.macdownload.com)**

## **Next Deadline: 12 June 2012**

## **In the past month ...**

Apple releases Digital Camera RAW Compatibility update 3.13

Apple is world's biggest chip buyer, by far; purchases 50% more than its nearest rival, Samsung

LEAP pre-announce new input device - much more accurate that trackpad or mouse - to be available at end of year.

Lemke Software releases GraphicConverter 8 for Mac OS X - completely rewritten to support 64-bit and 32-bit Intel-based Apple computers, allowing you to work with larger files in less time.

MacAce launches MobileMe replacement, MacMate, that is a new web hosting, cloud storage and email package.

iCloud.com beta site suggests Apple will add Notes, Reminders.

US Postal Service bans lithium battery overseas mailing from May 16.

Apple releases Safari 5.1.7

Apple releases OS X Lion Update 10.7.4

Apple Retail Stores 'bulging at the seams' at 8400 average square feet; expansion needed. (The original target was 6000 sq.ft. Visitor growth over 15% per year.)

page 4 **Applebyte**

## **Prez sez**

*Noel Strack*

The computer, in its modern form, would appear to leave little to the skill of the operator; in other words much can be done without the necessity to understand the whys of the operating system. But as a corollary, it is impossible to do a thing well unless one does it intelligently - or to put it another way, unless we know the whys as well as the hows.

There are many good books on computing and there is a great deal of knowledge to be

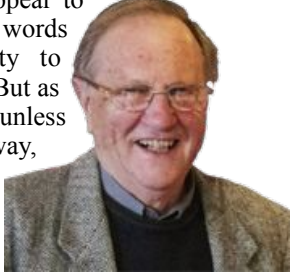

gleaned from "help" menus on our screens. But one of the best sources are the questions and answers on our own AUGC email help list.

And I have been impressed with the amount of knowledge / common sense, that club members have published over time. Check out what is a current worry, and keep those questions coming - both simple and complex. You will help us all with insights and answers that could never be found elsewhere, in a month of Sundays.

And yes, we don't really need much skill to get passible results from Tiger, Leopard, Snow Leopard and Lion - but we will get to know much more with the hows and whys.

Good luck.

## **A New Digital Camera?**

*Tony Mander*

#### **So you want a new digital camera after last month's talk?**

Digital photography requires your Mac, for storage, processing and printing. The old saying that *the best camera is the one you have with you* explains why the iPhone is one of the most-used cameras sources of photos on photo-sharing websites such as Flickr,

#### **[http://www.flickr.com/](http://livepage.apple.com/)**.

The next best is the camera which best meets your needs (not wants, note!), and therein lies the problem: we may not know some of our needs until after we have bought a camera and found what it can't do. Digital photography is a huge subject, so this article touches only a few aspects. The camera industry is also in crisis, not being sure of its direction, but thinking that lots of new models may stimulate demand. As at 11 May there have been 152 new cameras so far this year; see:

#### **[http://www.1001noisycameras.com/new-digital-cameras](http://www.1001noisycameras.com/new-digital-cameras-in-2012.html)  [in-2012.html](http://www.1001noisycameras.com/new-digital-cameras-in-2012.html)**

Two interesting essays about camera trends, but reaching different conclusions, are:

### **[http://www.luminous-landscape.com/essays/camera\\_design.shtml](http://www.luminous-landscape.com/essays/camera_design.shtml) <http://www.sansmirror.com/newsviews/the-chicken-and-the-egg.html>**

As Matthew mentioned, the camera phone is destroying the simple pointand-shoot camera segment of the market. But camera phones are rather limited. They have very small sensors (see below) and, apart from those with clip-on lenses, have only digital zoom. Protruding lenses would not be very pocket friendly, and the tiny size of a suitable zoom lens is technically demanding. One exception is the 41 Mp sensor by Nokia, but is again only a digital zoom. For wide-angle shots it uses the whole sensor, but produces only 5 Mp files by combining pixels (pixelbinning); for telephoto shots it uses only the central 5Mp of the sensor. For details see:

### **[http://reviews.cnet.com/8301-13970\\_7-57386706-78/](http://reviews.cnet.com/8301-13970_7-57386706-78/the-secret-behind-nokias-41-megapixel-camera-phone/)  [the-secret-behind-nokias-41-megapixel-camera-phone/](http://reviews.cnet.com/8301-13970_7-57386706-78/the-secret-behind-nokias-41-megapixel-camera-phone/)**

When choosing a camera there are two aspects to consider: what you will use it for, and its ease of use. While the point-and-shoot travel-zoom camera segment is still unaffected, as they offer good quality optical zoom lenses with a very wide zoom range, they have only a rear screen and no eye-level viewfinder. If you have age-related presbyopia,

### **<http://en.wikipedia.org/wiki/Presbyopia>**,

and need reading glasses, then having to put your glasses on every time you want to take a photo can diminish the ease of use experience. If you want a viewfinder then your only choices are more expensive and larger compact cameras or interchangeable lens cameras.

When defining your needs obviously consider first the type of photos you are most likely to make, and the aspects of photography you may want to explore. If it's mostly going to be holiday and family occasions then a point-and-shoot travel-zoom is fine providing you can cope with having to put your glasses on to see the screen. If you want to

photograph birds in flight then you will need a dSLR with fast follow-focus and suitable telephoto lenses, and much more money. If you have old but good lenses from your SLR film camera days then a mirrorless interchangeable lens camera with the appropriate adaptor will

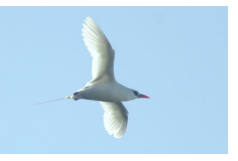

allow you to use them, although only with manual focus.

Digital cameras all offer video, which for a stills shooter is unexplored and complex territory. A good introduction by taking stills is time-lapse movies. Any camera with a remote release socket will do, as intervalometers are reasonably priced; see:

## **<http://www.jjc.cc/products.asp?id=3&pid=1>**

If you want to learn about time-lapse there are plenty of websites, and this eBook (US\$14.99) is probably the best single reference:

**<http://www.learntimelapse.com/time-lapse-photography-book/>**

To stitch your photos into a time-lapse movie the freeware/donationware, Time-Lapse Assembler, is easy to use. Download it from:

**<http://www.dayofthenewdan.com/projects/time-lapse-assembler-1>** For full HD video (1920 x 1080) on your TV you need a photo file size of only 2Mb.

If a camera has GPS on it be sure that software to allow a Mac to read the geotagging data of the camera location is included, as some don't.

Also check that the manual is included which these days is generally as a PDF, although some still provide printed manuals. Some do neither, referring you instead to a a website to read the information. Digital cameras are complex and RTFM [Read The Manual .. Ed] is still good advice if you want to quickly learn to use it well.

Another trend to reduce costs is to have in-camera battery charging, with an external battery charger an optional extra. This is not ideal for travel, where you need a spare battery (Murphy: batteries always die during the most memorable part of your overseas trip). In-camera charging takes much longer and your camera is not available for use in the three hours or so it takes to charge, whereas a spare battery and separate battery charger is faster and more convenient.

Macro modes on most fixed-lens cameras are notable for how close they can get to a subject, often to 1cm of the lens, which means of course that any mobile subject has long been frightened off. Most cameras have more features than you will probably ever use, so check those you want (eg. hot shoe for TTL external flash, sweep panorama, built-in HDR, articulated viewing screen, etc, etc.). Note that when cameras talk of a viewing screen or electronic viewfinder having "x number of dots" that a 'dot' is one-third of a pixel.

'Bridge' SLR-like cameras are made by all the major manufacturers: Canon, Fujifilm, Nikon, Olympus, Panasonic, Sony. These are large fixed zoom-lens cameras, weighing around half a kilogram, but have an electronic viewfinder. If you want to use filters (eg. a polariser) check that the lens is threaded for filters, as some are not.

Whatever camera you buy will have a life defined by the continued availability of its battery. As few cameras now have AA batteries, having their own Lithium-ion batteries instead, with some not even recognising third-party batteries, then once these are no longer produced your camera will be useless.

If you want the highest quality then you need to shoot RAW files, but JPEGs can be opened in Camera Raw in Photoshop which gives some easy-to-use tools for correction of exposure, colour, clarity, etc.

Most cameras now use SD (secure digital) memory cards; cameras using CF cards usually cost more than your iMac. SD cards come in several flavours; see: **<http://www.sdcard.org/consumers/choices/>**

Don't buy cheap memory cards. After spending all that money on a camera it is false economy to buy a cheap card, as obviously it is the one critical component that is the end point of your camera and efforts. Some good brands are Sandisk, Kingston, Lexar, Panasonic, etc., but if you see some really cheap ones of these be cautious as counterfeits exist. Future-proof yourself by buying a Class 6 or faster card.

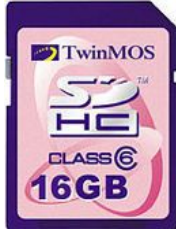

To prevent problems be sure to delete files after dragging them to the trash, but also initialise a card in the camera every 3-4 times after taking files off it.

If you want to read the EXIF data (information about the camera and photo) 'Simple EXIF Viewer' for Mac OS X is a free viewer from:

#### **<http://homepage.mac.com/aozer/EV/>**

Alternatively (OS X 10.4 and above), you can see a limited amount of EXIF data by selecting a photo in the Finder and choosing Get Info with the 'More Info' section expanded.

If you want the option of seeing the EXIF data in Preview (select, space bar) then the Quick Look Plugin from

**<http://www.code-line.com/software/sneakpeekphoto/>** (US\$10) may suit you. It needs a fast (ie. newer) iMac; I found the 15-day free trial slowed my preview considerably on my aging iMac. Also download the uninstaller so you can get rid of it if you don't like it.

One of the key determinants of image quality is the size of the pixels. Cameras with large pixel counts but small sensors have small pixels, which individually have less area to gather light. As each pixel has a base noise level, less light means a lower signal to noise ratio. While the total number of pixels affects resolution, the more important characteristics are acutance (edge sharpness) and dynamic range (the tonal detail over the range from shadows to highlights). Small-sensor cameras have a more limited dynamic range, so a 'traditional wedding' (bride in white, groom in a dark suit) would be beyond the capability of a small-sensor camera to capture details in the white dress and in the dark suit. Blending multiple exposures at different exposure values (HDR) can expand the dynamic range but requires that the subject doesn't move between exposures and needs to be carefully done to avoid an artificial look. Some cameras now do this in-camera.

There are advantages to small sensors: they are cheaper, the lenses are smaller and cheaper and large zoom ranges are possible, cameras can be small and cheap, they have great depth of field as the image magnification is small. Note that 'cheap' is one of the key advantages! With improved sensors and better image processors the quality of smallsensor cameras has increased greatly with little increase in cost. The disadvantages are lower dynamic range and greater noise, especially at higher sensitivities (ISO values). While images can be 'denoised' it often

## page 8 **Applebyte**

results in loss of texture and fine detail in the image. For some applications, portraits for example, the large depth of field means that the subject can't be isolated from an out-of-focus background.

The areas of a few common sensors are in the table below. For details see:

| Example                                   | Sensor size             | Sensor area<br>$\rm (mm^2)$ |
|-------------------------------------------|-------------------------|-----------------------------|
| iPhone 4S camera                          | 1/3.2"                  | 15.5                        |
| most compact cameras                      | 1/2.3"                  | 28.5                        |
| $4/3$ & micro $4/3$ mirrorless<br>cameras | 4/03/2012               | 243                         |
| APS-C cameras<br>(dSLR & mirrorless)      | $APS-C$                 | $328.5 - 370$               |
| 'full-frame' dSLR                         | 35mm film<br>frame size | 864                         |

**[http://en.wikipedia.org/wiki/Image\\_sensor\\_format](http://en.wikipedia.org/wiki/Image_sensor_format)**

For a general discussion, see:

#### **[http://www.cambridgeincolour.com/tutorials/](http://www.cambridgeincolour.com/tutorials/digital-camera-sensor-size.htm)  [digital-camera-sensor-size.htm](http://www.cambridgeincolour.com/tutorials/digital-camera-sensor-size.htm)**

Photographers often argue about resolution, but that is only part of the story. For more information see:

#### **[http://www.lensrentals.com/blog/2009/06/](http://www.lensrentals.com/blog/2009/06/have-you-seen-my-acutance)  [have-you-seen-my-acutance](http://www.lensrentals.com/blog/2009/06/have-you-seen-my-acutance)**

A recent trend with increased processing power is to incorporate lens corrections in the camera. All lenses produce aberrations of various sorts. Chromatic aberration is often seen as purple fringing on the edges of objects in the outer part of the frame, but many cameras now correct that. Zoom lenses will curve straight lines at each end of the zoom range (barrel, pincushion distortion) and many cameras now correct this in the camera. One advantage of this is that lenses can be made smaller and cheaper as they don't need to incorporate additional lens elements to correct such distortion.

So I could go on and on: photography is endlessly fascinating, especially when teamed with your iMac, and can also be a bottomless money sink. Before you get too carried away, this quote may help keep things in perspective:

> *"The single most important component of a camera is the twelve inches behind it."*

*—Ansel Adams.*

## **Special offers**

*Peter Fitchett*

**Note: These specials are available to all user group members. Contact Peter [\(web@appleusers.co.nz\)](mailto:web@appleusers.co.nz) for access or coupon codes.**

## **Camtasia, Snagit**

Snagit gives you all the tools you need to create engaging images and videos. You can snag any image and enhance it with effects or create a quick video of your computer screen.

Camtasia gives you all the tools you need to create engaging, highquality videos with ease. Capture your onscreen activity, add professional polish, and communicate your message visually, then share your creations instantly with anyone.

Apple user group members receive a 30% discount off the regular price - Snagit: \$49.95 (US) and Camtasia: \$99.00 (US) from:

**<http://www.techsmith.com>**.

This offer is valid through **September 30, 2012**.

## **WaveCradle**

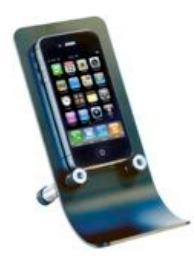

The WaveCradle (**<http://www.avidlabs.com>**)is designed to improve the sound output from certain Apple devices, including the iPhones 3 and 4, and iPod touches 3 and 4. Without using batteries or electricity, the WaveCradle's smooth curvature takes the sound from these devices' bottom speakers and transitions it 90 degrees from the original direction. The result is up to an 8 decibel sharper sound level for the listener.

For the Classic, the list price is \$28.50 (US), reduced to

\$21.37 (US) with the Apple user group member discount; the Low Profile list price is \$19.85 (US) discounted to \$14.89 (US) with this special.

This offer is valid through **August 31, 2012**.

## **Slidevana**

You can take your presentation to the next level and save time with Slidevana. This is a Keynote theme and template designed for Mac, iPad, and iPhone which contains over 130 slides based on the same techniques used by professional presenters and top management experts. Visit **<http://www.slidevana.com>** for more information

Regularly \$139 (US), this Apple user group offer is \$59 (US) and includes both the "dark" and "light" backgrounds. Plus, you'll receive free updates and a money-back guarantee, if not 100% satisfied.

This offer is valid through **July 31, 2012**.

## page 10 **Applebyte**

## **SlideShark iPad PowerPoint Viewer**

SlideShark from BrainShark, Inc. is a free app that converts PowerPoint presentations to view on your iPad. It is easy to use and designed with professionals, educators, and students in mind. It preserves animations, fonts, graphics and colors, and allows you to tap or swipe to advance animations and slides. With SlideShark you can view and present your slideshow on the iPad the way it was meant to be seen (and show on your TV with the iPad 2).

### See a demo at **<https://www.slideshark.com/>**

Members of Apple user groups are invited to download the app for free. Additionally, you'll also get 25% additional storage for free with this offer.

This offer is **ongoing**.

## **FX Photo Studio Pro**

From MacPhun LLC, FX Photo Studio PRO has everything you need to make photography one of a kind with over 170 high quality photo effects, pro tools to edit images, selective masking, variety of import/ export tools and more. This is a true powerhouse for your artistic photography on Mac. Learn more about it at **<http://www.macphun.com>**.

Download your FX Photo Studio PRO trial version today:

#### **[http://download.cnet.com/FX-Photo-Studio-PRO/](http://download.cnet.com/FX-Photo-Studio-PRO/3000-2192_4-75452230.html?tag=rb_content;main)  [3000-2192\\_4-75452230.html?tag=rb\\_content;main](http://download.cnet.com/FX-Photo-Studio-PRO/3000-2192_4-75452230.html?tag=rb_content;main)**

This offer is valid through **May 31, 2012**.

## **Prosoft Products**

Prosoft Engineering, Inc. is a software company focused on data recovery software and other utilities which help protect and manage your important data. Prosoft takes pride in its award-winning products, excellent customer service and ease of use. For more information, visit:

### **[http://www.prosofteng.com](http://www.prosofteng.com/)**.

• Drive Genius 3: Maintain, Manage and Optimize your Hard Drive. Retail Price: \$99 (US)

• Data Rescue 3: Emergency Hard Drive Recovery and File Recovery. Retail Price: \$99 (US)

• Data Backup 3: Easy, powerful and flexible backups. Retail Price:: \$59 (US)

• Klix for Mac/PC: Digital picture recovery. Retail Price: \$19.99 (US)

• SoundBunny: Control application volumes independently. Retail Price: \$9.99 (US)

Apple user group members receive 25% off any of these products.

This offer is valid through **June 30, 2012**.

## **Note: These specials are available to all user group members. Contact Peter [\(web@appleusers.co.nz\)](mailto:web@appleusers.co.nz) for access or coupon codes.**

**Applebyte** page 11

## **Take Control eBooks**

*Adam & Tonya Engst*

### **"Take Control of Your 802.11n AirPort Network"**

Something is in the air - it's your data, zipping through your Wi-Fi network. But is it really zipping or is it ambling along, dropping packets along the way? Our latest Take Control book from networking expert Glenn Fleishman, "*Take Control of Your 802.11n AirPort Network, Third Edition*," helps you ensure that your wireless network is fast and reliable. Plus, the book is fully updated to cover the entirely revamped AirPort Utility 6, which runs only in Lion and later. The ebook also now discusses using AirPort Utility for iOS. The 187-page book normally costs \$20, but the 30% MUG discount drops that to \$14.

In "*Take Control of Your 802.11n AirPort Network, Third Edition*," Glenn provides real-world advice for configuring the 802.11n models of Apple's AirPort Express, AirPort Extreme, and Time Capsule. Whether you're setting up a simple AirPort network, replacing an older base station with a new one, or adding additional base stations or devices to extend your network, you'll learn how to maximize your network's speed, add USB printers and drives, solve tricky problems, and - if you like - learn conceptual information about how it all works.

"*Take Control of Your 802.11n AirPort Network, Third Edition*" teaches you how to handle projects like these with ease:

- Planning and configuring a multi-base station network
- Replacing an old base station with a new model
- Sharing USB disks and printers
- Getting started with a Time Capsule and Time Machine backups
- Running a guest network
- Setting up wireless bridging
- Configuring complex Internet addressing
- Connecting from Mac (10.5 through 10.7), iOS 5, and Windows 7 clients
- Securing your wireless network
- Sending media to an AirPort Express or 2nd/3rd-generation Apple TV via AirPlay
- Setting up and using Lion's AirDrop
- Turning your Mac into a wireless access point with Lion's software base station
- Solving problems with interference, conflicting channels, and more
- Understanding what the light on your base station is trying to tell you
- Hope you find it as useful as we have!

For more information:

### **<http://www.takecontrolbooks.com/airport-n>**

## page 12 **Applebyte**

### **Take Control of iCloud; Version 1.2**

*Understand the features, get set up, and enjoy iCloud!*

iCloud may seem simple, but astonishing complexity lurks below the surface, especially for those who have relied on Apple's Internet services for years. In this essential title from best-selling author Joe Kissell, you'll learn what hardware and software you need to set up and use iCloud successfully on Macs, iOS devices, second- and third-generation Apple TVs, and Windows-based PCs. Whether you're starting from scratch or upgrading an existing MobileMe account, Joe has the advice you need to get started.

With setup completed, Joe explains the key aspects—and hidden gotchas —of iCloud's core features: iTunes in the Cloud (including iTunes Match), iCloud Backup, Photo Stream, Documents in the Cloud, Find My iPhone, Mail, Contacts, Calendars, and more. Also problematic are Apple IDs, and Joe explains how to work around problems with shared Apple IDs, non-email Apple IDs, multiple Apple IDs, MobileMe Family Pack accounts, and more.

For many, the prospect of moving from MobileMe is worrying. While some MobileMe services transition seamlessly to iCloud, others disappear as you upgrade, and still more will limp along through to June 30th, 2012. To smooth your transition, Joe outlines what will happen to different MobileMe services, and for those that are going away—like Gallery, iDisk-based file sharing and Web hosting, Mac-to-Mac syncing, and Backup—he suggests alternatives.

This version of the book takes into account numerous new software releases from Apple and makes other small updates. Major changes include:

- A new sidebar called *Using Multiple iCloud Accounts* that covers possible use of more than one iCloud account
- Several updates to the *iCloud Downloads* chapter to account for the fact that you can now re-download movies, too (with some restrictions)
- Coverage of the numerous new ways in which you can *Delete Individual Photos* from your Photo Stream
- A sidebar covering Journals in iPhoto for iOS
- Restoration of material about using Back to My Mac with a Time Capsule or AirPort Disk
- Previews of upcoming iCloud features Apple has announced for OS X 10.8 Mountain Lion.

*Thanks to Adam & Tonya Engst of TidBITS Publishing for their support.*

*Contact Peter for the discount code.*

## **Review DaisyDisk**

Product: Daisy Disk 2.1.1 Author: DaisyDisk Team Price: \$9.95USD; on website and at the App Store Requirements: MacOS X 10.6 or later Test Rig: 2009 MBP 13", OS X 10.7.4, 8GB RAM, 240GB SSD

As technology progresses, so does the way that we interact with our software. The UIs of our apps are becoming more iconic. Interesting really, as humankind began communicating through drawings on cave walls (sometime before last Thursday). So, ironically, as the tech becomes more sophisticated, our interaction with it is becoming more simplified. We've gone full circle, in a way.

"No matter how large your disks are, the amounts of data you store on them grow too fast. You can ease your life for a while by using one of automatic "cleaners" to save a few hundred megabytes or even a few gigabytes but very soon you'll face the same problem. We propose a better solution: find out real space wasters and remove them. Fast and easy. DaisyDisk scans your disks and display them in a form of the interactive visual map, so you can find out where the space have gone, preview and delete large files and folders you no longer need. You can find out a long ago forgotten virtual machine image, huge cache file or a DVD movie rip you wanted to see during last year's vacation. It's way more efficient than spending hours on manually sorting downloads folder or guessing how come your Mac drive has no free space when you need it most. There're much better uses to your disks than carrying useless data."

I first heard of Daisy Disk on a podcast. Andy Inhatko explained how it saved his bacon when he was running out of HDD space when on the road. Andy knows best, so, I thought I'd give it a bash.

#### THE **IHCE**

The layout is dead simple. Your disk(s) is laid out in the shape of a daisy wheel. Different categories of files are assigned different colors. And within those colors are sections, representing different file groupings in that category. Sounds intricate, but look at the graphic below.

As you click in the view/sidebar on the right, you are presented with a representation of the sectors, and they're groupings, within your selected disk. As you hover over a griping, all of its files are then displayed in the right sidebar with the corresponding amount of space they take up.

Once you have found the files or folders that you wish to dispose of, drag them down to the bottom left hand corner of the screen to delete them. Easy?

### page 14 **Applebyte**

### THE PULP

I like to refer to apps such as Daisy Disk as an electronic paper clip. because it's indispensable. The layout is so intuitive, which is perfect if you're in a rush or have to meet a deadline. You simply look for the biggest sector, check its contents, and either dispose of certain files or delete the entire sector. When you have more time to spend, then you can drill down to see how much more HDD space you can recover.

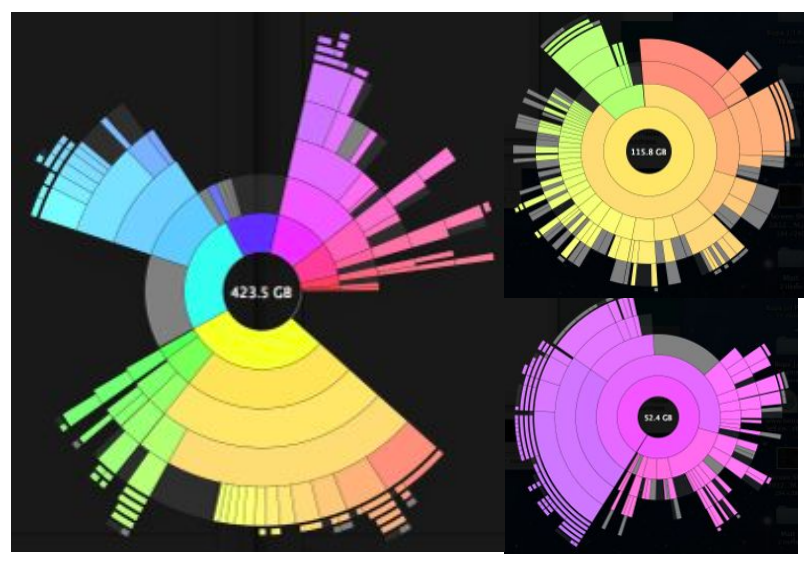

I'm currently trying to construct an über-iTunes library. My films, music, and videos are on smaller libraries scattered about different disks. Daisy Disk has made culling that content a breeze. I don't even want to think about how much time that I would have consumed going through folders manually!

THE RIND

Nada.

### **SUMMARY**

Daisy Disk is one of those toolbox essentials. My head hurts thinking of the wasted time my old workflow (more of a slime, actually). But don't be mistaken. Daisy Disk is not only useful if you have a multitude of HDDs. If you have, say, an 11" MBP with a 120GB SSD and no external drive, this thing could be a life saver.

Just that simple.

RATING: 10 out of 10

*©2012 Frank Petrie /* **<http://wordpress.ympnowfsr.com>**

## **Reviews: iPad for the elderly?**

*Dave Greenbaum*

## **iPad for the Older and Wiser**

by: Sean McManus publisher: John Wiley / University of the Third Age (U3A) isbn: 978-1119975366

If you are giving or supporting an iPad for someone who is a baby boomer or older, this is a great book!

This book is specifically designed for senior adults who may not always feel comfortable with technology and face certain physical challenges when eyesight and mobility begin to fail. Unlike "dummy" style books, this book respects their life experience and doesn't talk down to them.

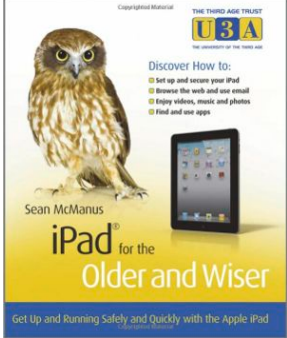

Each chapter focuses on tasks rather than functions. Instead of presenting Safari, the chapter is entitled "Browsing the Web". For novices who didn't grow up with these terms, focusing on what the iPad can do rather than what it is called is vitally important.

The chapters state requirements as far as technology and skills. This way you'll know if you have exactly what you need to proceed. During the explanation tips and tricks are given about how to use the iPad, but not as many tips on efficiency or shortcuts. Newbies will love that because they may simply not know all the great things the iPad can do and don't want to get bogged down with a "simpler" way of doing it. They are just trying to learn the basics. In particular I think the color coding of this information was great. Red backgrounds for warning and green for tips makes it an easy read and less intimidating with too much black on white text. The ending of the chapters have a summary and a quiz to reinforce the learning. Outstanding.

The one major flaw of this book is the print size. It's bigger than the average manual but honestly, if your target market is older people with potential eyesight issues, I think the text should be much larger. Also, this is written in the UK and some of the British spellings and terms might throw American readers a bit

Pros: Focuses on tasks rather than technology, easy to understand for novices without talking down to them.

Cons: Text should be larger.

9 out of 10 Dogcows

## **iPad 2 for Seniors for Dummies**

by: Nancy C. Muir publisher: John Wiley & Sons, Inc., Hoboken, New Jersey isbn: 978-1-1181-7678-8

Note: 3rd Edition is available.

I'm not sure why they call this for Seniors because this seems like the average Dummies book. A good quality guide that covers all the major information you need to know. This book is extremely comprehensive and a novice might find it a bit intimidating. It's geared more towards a intermediate user that already feels somewhat comfortable with an iPad

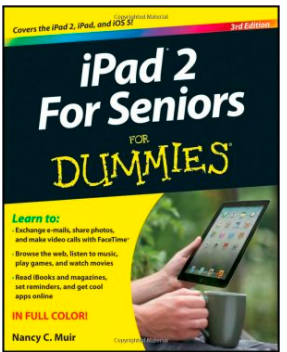

The one "senior" aspect of this book is the typeface. It's  $BIG$ . Obviously it's designed for those that may have trouble seeing. The book is designed for person that may not feel comfortable with technology which includes not just seniors but really anyone.

Having worked with seniors, I think this book presented too much information too quickly and the average novice might get overwhelmed with so much to do and configure on the iPad, and the books goes way beyond the basics.

Overall, for a senior that already feels comfortable with technology and is eager to learn, this book is a good fit. For novices or those afraid of technology, this may be too much.

Pros: Lots of details, big type

Cons: Maybe too much for information presented too quickly

2 out of 5 Dogcows

*Originally published and written for the Lawrence Apple Users' Group 2.0 <http://www.laugks.org/news> and published by Dave Greenbaum at [http://www.clickheretech.com](http://www.clickheretech.com/)*

"Every time we leave home and go to another place, we open up the possibility of having something wonderful happen to us. When we move out of the familiar here and now, we set in motion a series of events that, taken together, bring about changes at the very root of our being."

*- Joseph Dispenza*

## **Round-up**

WWDC is where all the Apple/iOS developers gather to talk about what developers talk about - a big event each year - with thousands of Apple staff on-hand to give a helping hand. Only problem is that Apple miscalculated the demand - tickets went on sale about 8:30am on the East side of USA - and tickets sold out in less than 2 hours - before the West Coasters even woke up! So now tens of thousands of East Coasters will be traveling to San Francisco and the West Coasters (and the rest of the world) get to stay home and sulk. Don't worry - you probably couldn't afford the ticket price anyway!

Apple's official Mac App Store for OS X reportedly passed the 10,000 applications mark about the end of April. Has anyone tried them all yet?

Syndicated Foxtrot comic strip creator Bill Amend, who two weeks ago took his "first steps into the worlds of e-books and self-publishing," has reported that his "Pad Pack" collection (three volumes of 100 strips each selling for \$2 on the App Store) have made in two weeks about 25 percent of what his traditionally-published strip collections make in two years. The artist, who created the books entirely in iBooks Author, called the results "amazing."

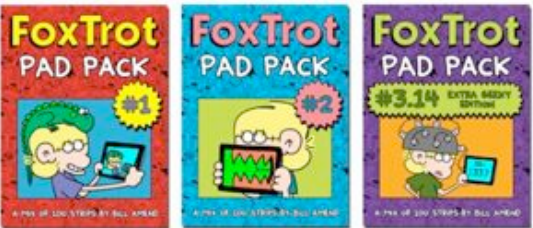

## **SeniorNet Mac**

**Computer Training Lessons**: Two-hour sessions, once a week for four weeks. Course notes are provided. Classes are small with a maximum of six students and two tutors per lesson.

**Social Events**: Held on the fourth Tuesday of the month.

**Newsletter:** Supplied every two months.

We are now located at: 190 Worcester Str, Christchurch.

Contact: If you would like to join SeniorNet Mac and are in the 55-plus age group, please contact Allan Rutherford at (03) 352-4950, or email:

#### **[ajmr@xtra.co.nz](mailto:ajmr@xtra.co.nz)**,

or else leave a message on the club's answerphone at (03) 365 2003.

## page 18 **Applebyte**

15% DISCOUNT SEE BELOW 15% DISCOUNT SEE BELOW

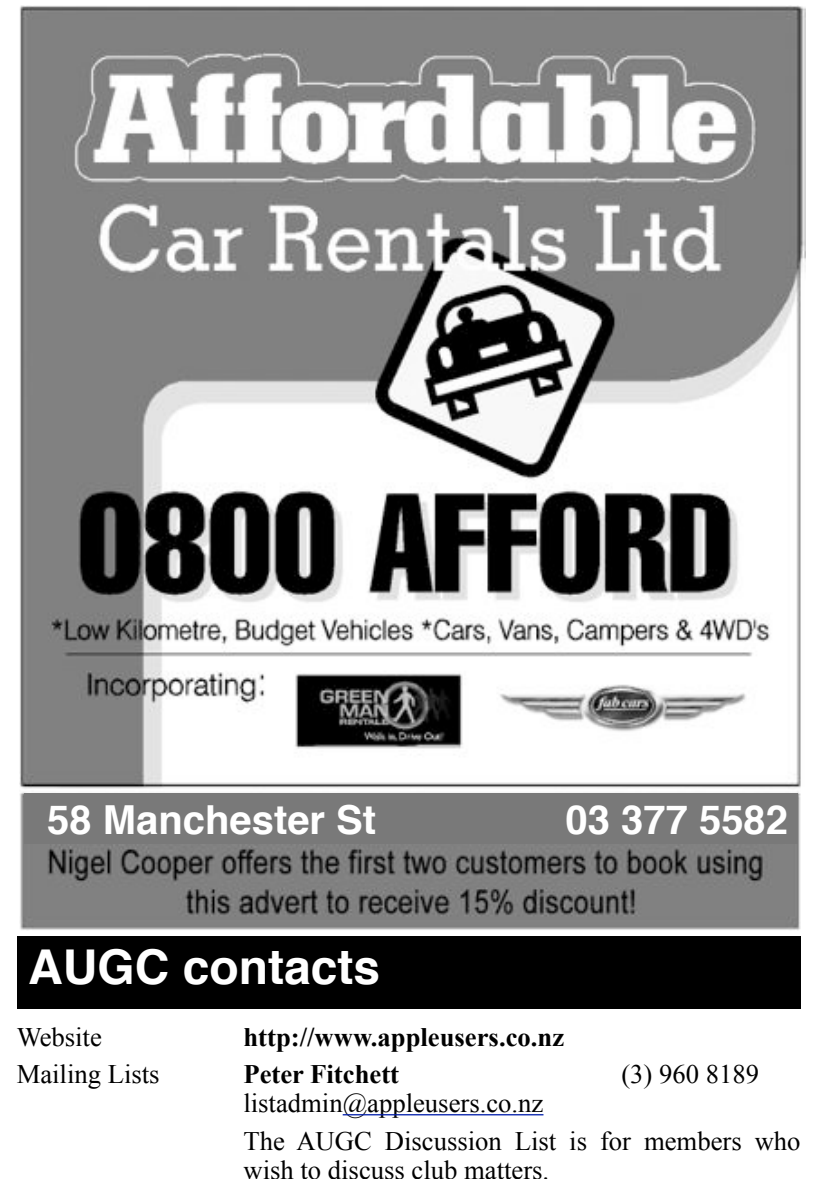

The HELP list is open to all Mac users who wish to give or receive assistance.

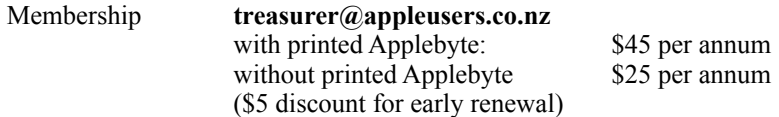

**Applebyte** page 19

## **About the user group**

Patron

## **Aims**

*The Apple User Group of Canterbury Incorporated (AUGC) is a non-profit organisation which exists for the purpose of exchanging ideas and expertise about the use of Apple computers, the Macintosh operating systems, and related hardware and software.*

## **Committee**

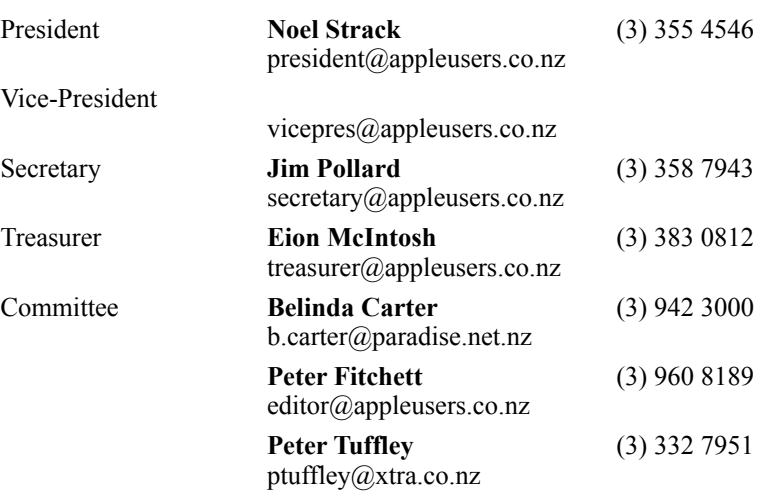

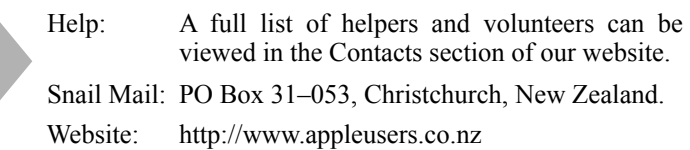

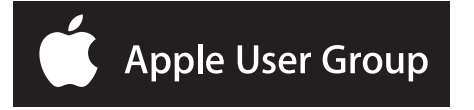